# **[AN041]**

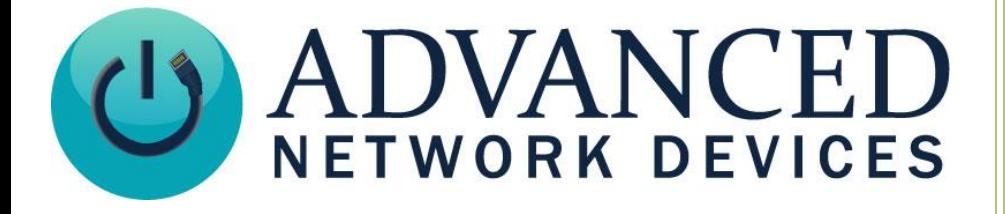

## **Master Clock Operation for Legacy Slave Clocks**

Version 2.0

9/6/2017

2017 ADVANCED NETWORK DEVICES

3820 NORTH VENTURA DR.

ARLINGTON HEIGHTS, IL 60004

U.S.A

ALL RIGHTS RESERVED

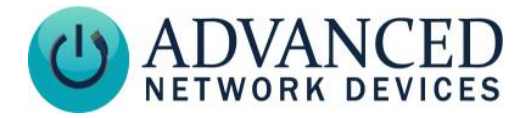

#### **PROPRIETARY NOTICE AND LIABILITY DISCLAIMER**

The information disclosed in this document, including all designs and related materials, is the valuable property of Digital Advanced Network Devices and/or its licensors. Advanced Network Devices and/or its licensors, as appropriate, reserve all patent, copyright and other proprietary rights to this document, including all design, manufacturing, reproduction, use, and sales rights thereto, except to the extent said rights are expressly granted to others.

The Advanced Network Devices product(s) discussed in this document are warranted in accordance with the terms of the Warranty Statement accompanying each product. However, actual performance of each product is dependent upon factors such as system configuration, customer data, and operator control. Since implementation by customers of each product may vary, the suitability of specific product configurations and applications must be determined by the customer and is not warranted by Advanced Network Devices.

To allow for design and specification improvements, the information in this document is subject to change at any time, without notice. Reproduction of this document or portions thereof without prior written approval of Advanced Network Devices is prohibited.

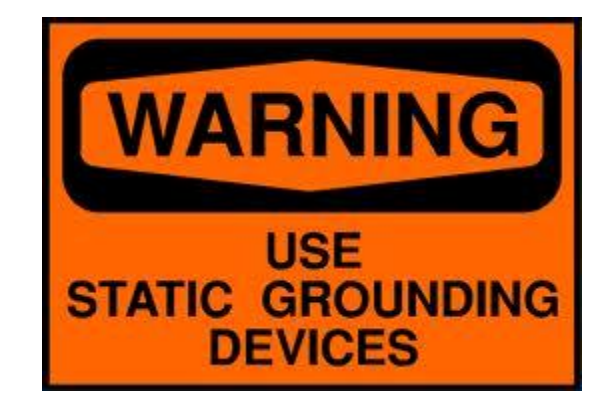

#### **Static Electric Warning**

#### **TROUBLESHOOTING AND ADDITIONAL RESOURCES**

Complete Support Site with User Guides & Help: <http://www.anetdsupport.com/> Additional App Notes: <http://www.anetdsupport.com/AppNotes> Customer Feedback Survey: <http://www.anetdsupport.com/survey> AND Legal Disclaimer: <http://www.anetd.com/legal>

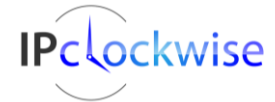

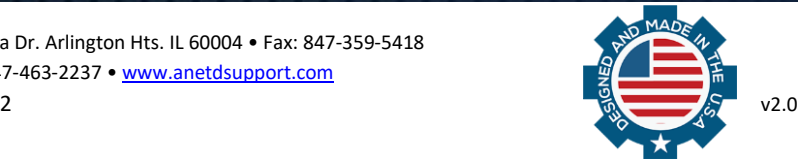

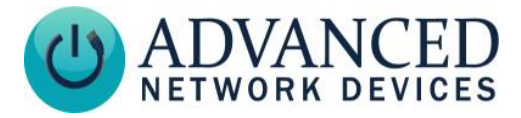

#### **OVERVIEW**

This application note describes how to use an AND ZONEC2 to operate as a master clock to provide atomic time synchronization to legacy (analog) slave clocks. The ZONEC2 will interface with a network of slave clocks to send sync pulses at the appropriate times to keep the clock time synchronized.

#### **REQUIRED EQUIPMENT**

- AND Zone Controller 2 (ZONEC2)
- "Form A" Normally Open relay rated for 120VAC/30A with 12VDC coil (e.g., TE Connectivity T9AP1D52-12). Consult with a qualified electrical contractor if selecting an alternate relay.

#### **CONFIGURING THE AND DEVICE**

The ZONEC2 must be running firmware version 1.5.0001 or later. You can configure the device to send sync pulses via its on-board device settings, or via a configuration file.

#### **On-board Settings:**

Access the web page interface for the device, and select **Device Settings Peripherals**. At the bottom of the page, find the *Analog Clock Control Settings* section, and set the *Use GPIO 0 to control analog clocks* parameter to "Yes" as shown to the right. Click the *Save Peripherals Changes* button. Reboot the device.

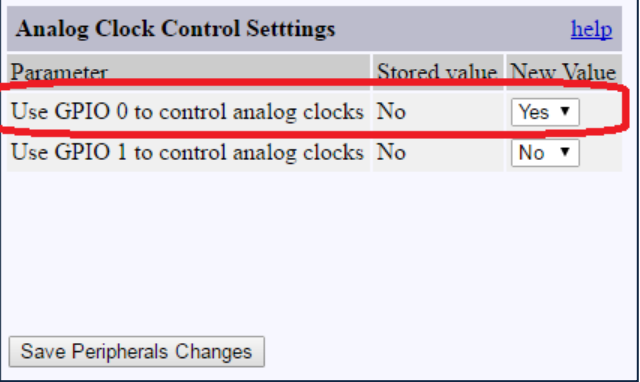

#### **Configuration File Settings:**

If using a configuration file, add this line before the closing line of the file:

<SlaveClock gpio\_correction="01" />

Save the configuration file, and reboot the device to update the settings. The device will reboot a second time automatically when the new settings apply.

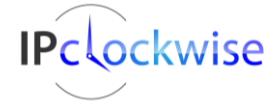

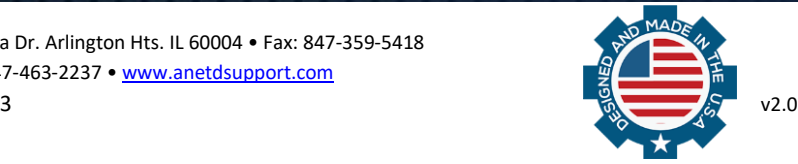

### **Master Clock Operation for Legacy Slave Clocks**

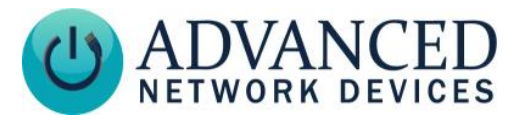

#### **WIRING INSTRUCTIONS**

#### **Warning:**

**Before making any connections, disconnect the electrical service (120 VAC) at the circuit breaker or fuse box. Dealing with 120V can be dangerous and lethal if not properly handled. Please have a qualified electrician do the wiring, connection, test, and maintenance. AND makes no representations as to the safety of the implementation. This process is the sole responsibility of the implementer, which should be a qualified electrician. All electrical connections must be made in accordance with local codes and/or ordinances.**

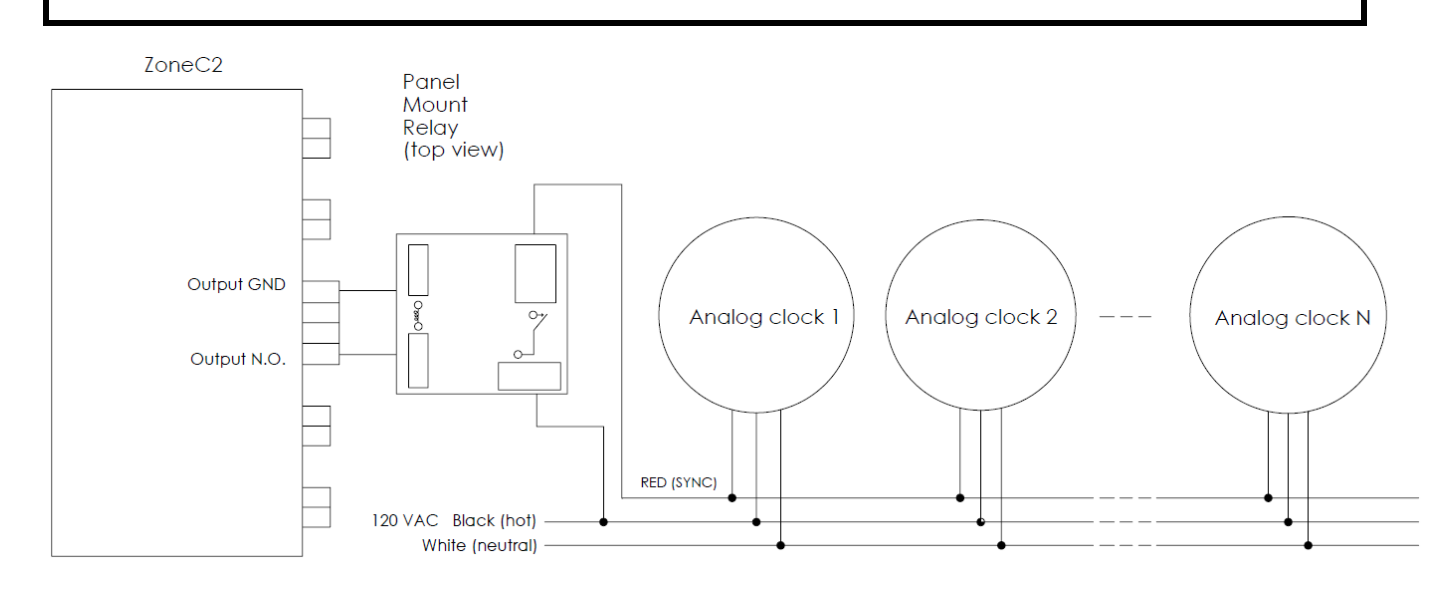

- 1. Disconnect the CAT5 cable from the ZONEC2 PoE input to remove power from the device.
- 2. Connect the ZONEC2 into the slave clock circuit as shown in the figure above.
	- a. Connect the ZONEC2's Output N.O. (Normally Open) and GND terminals to the 12VDC coil inputs on the panel mount relay.
	- b. Wire the N.O. terminal of the panel mount relay to the clock synchronization wire (sync), and wire the COM terminal of the relay to the hot side of the 120VAC.
	- c. Use parallel wiring to connect the synchronization signal to multiple slave clocks.
- 3. Set the Output Mode of the ZONEC2 to *Sw DC* as shown in the figure to the right.
- 4. Re-connect the CAT5 cable to the ZONEC2 PoE input to restore power to the ZONEC2.

Installation is complete. Restore electrical power. Allow several hours for full clock synchronization to occur.

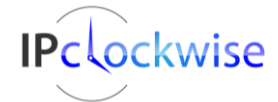

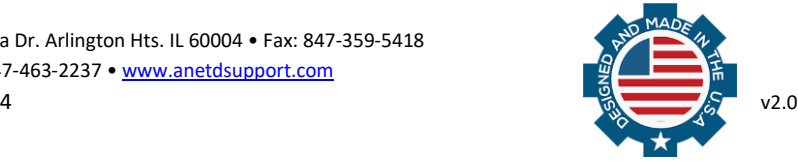

**Output Mode**